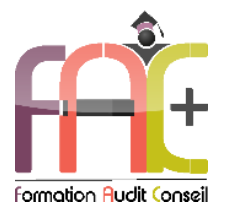

# **Formation Informatique**

**InDesign – Initial à Basique** Durée : 21h ou 3 jours

# **Modalités et moyens pédagogiques :**

Démonstrations – Exercices – Mises en situation

# **Eligible au CPF** Certification : TOSA InDesign

#### **Public concerné**

 Cette formation est destinée à toutes les personnes en charge de publications professionnelles : graphistes, maquettistes, assistantes et secrétaires, etc. qui ont des mises en page élaborées à réaliser.

#### **Prérequis**

- Aucun prérequis de niveau sur le logiciel.
- Savoir utiliser sa souris et son clavier et démarrer son ordinateur.
- Une connexion internet stable ainsi qu'un outil adéquat (smartphone, tablette ou ordinateur) sont requis pour les cours à distance ainsi que l'accès à vos travaux personnels sur la plateforme E-learning.

#### **Objectifs pédagogiques**

- Découvrir, apprendre l'interface et l'espace de travail
- Découvrir, apprendre la création de texte et contenu
- Découvrir, apprendre la création d'images et objets graphiques
- Découvrir et apprendre l'impression et l'automatisation

#### **Moyens et méthodes pédagogiques**

- La formation est dispensée par un formateur professionnel spécialisé.
- Lors du présentiel ou distanciel, le formateur utilisera des supports audios, vidéos et fiches techniques. Il vous fera participer à des jeux, QCM, mise en situation et activités interactives.
- L'accès au support e-learning peut s'effectuer soit depuis votre domicile, soit en nos locaux selon votre choix. Vous effectuerez votre apprentissage en suivant des vidéos et réaliserez des exercices sur des applications suggérées par votre formateur.

#### **Moyens techniques**

#### **Présentiel**

 Nos salles de formation sont équipées d'un écran, tableau blanc et vidéo projecteur et de matériels informatiques.

#### **Distanciel**

 Nous utilisons l'outil Whereby permettant d'organiser des classes virtuelles (tableau blanc, partage d'écran ou de vidéo, etc.). Accès direct en ligne sans installation de logiciel.

#### **E-learning**

 Vous recevrez vos identifiants par email et accéderez à vos cours en suivant le lien communiqué. Vous serez guidé par téléphone ou en face à face pour vos premiers accès.

#### **Assistance**

- Nous restons à votre disposition pendant votre parcours. Vous pouvez nous joindre par téléphone ou email. Vous serez régulièrement contacté par votre référent suivi formation et/ou formateur pour vous accompagner.
- Nous répondons dans un délai maximal de 24 heures.

#### **Modalités de suivi**

#### **Présentiel / Distanciel**

- Les heures effectuées seront émargées.
- Les acquis sont validés par le formateur via des exercices et mises en situation.

#### **Evaluation de la formation**

- Des évaluations pourront être proposées dans le courant de la formation.
- Une certification TOSA, dont la validité est de 3 ans, conclut cette action de formation. Le score obtenu pourra être affiché sur votre CV.
- La formation sera sanctionnée par une attestation individuelle de formation et une attestation ou certification professionnelle TOSA.
- Vous évaluerez à votre tour le formateur et l'établissement.

#### **Durée de la formation et modalités d'organisation**

- Nombre d'heures : 21h
- Date : à définir

#### **Tarif**

- Blended : 1764 € TTC
- Nos programmes sont personnalisables et nous pouvons nous adapter à votre situation

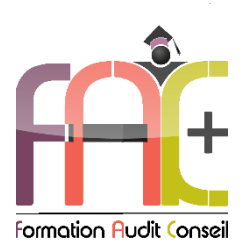

# Programme Indesign **Initial à Basique**

# ⧫ **Interface et espace de travail**

- Connaître la place d'InDesign dans la chaîne graphique
- Créer un nouveau document
- Les règles, repères et repères commentés
- Mode d'affichage
- Se déplacer et zoomer dans la page
- Identifier les principaux panneaux, les menus et outils de base
- Les espaces de travail
- Créer un gabarit
- Paramétrer une pagination dans les gabarits
- Repérer une marque de section dans le panneau pages
- Créer des repères ou modifier les marges d'un document
- Les outils
- La gestion des polices
- Apport des versions Creative Cloud
- Utilisation des polices Type kit
- Le format de documents
- Paramétrer un nouveau document
- Modifier les paramètres
- Enregistrer le document
- Format IDML

# ⧫ **La gestion du texte dans InDesign**

- Saisir du texte
- Importer du texte
- **↓** Le texte curviligne
- Gérer le texte (correction, recherche...)
- Formater le texte
- ◆ Police, style, corps...
- Formater les paragraphes
- Alignement, retrait...
- $\bullet$  Les filets
- Les tabulations
- Habiller des blocs de texte
- Gestion de l'outils Pipette
- Enregistrer une requête
- La nécessité des styles
- Les styles de paragraphe et de caractère
- Les styles imbriqués
- Fusionner les cellules d'un tableau

### ⧫ **Les Images et Objets graphiques**

- Connaître les modes RVB et CMJN
- Mettre à jour une image importée
- Utiliser l'outil Nuance de dégradé
- Faire la différence entre l'opacité et la teinte d'une nuance
- Supprimer le fond blanc d'une image
- Editer dans Photoshop une image importée dans un document
- Les types d'objets
- Propriétés d'objets
- Définir les couleurs et contours des objets
- Gérer et organiser les objets
- Utilisation des calques
- Styles d'objets
- Les formats d'images
- Importer des images
- Modifier les images
- Gestion des liens

# ⧫ **L'impression et l'automatisation**

- Assembler les fichiers liés
- Bibliothèques CC
- Connaître l'utilité des styles, comprendre les avantages de créer un style d'après un autre
- Identifier les styles importés
- Imprimer un document en planches et enregistrer une impression prédéfinie
- Définir les réglages d'impression
- Export PDF pour l'impression
- Conserver les paramètres d'impression